# **sat access**

**Conseils et astuces pour installer la carte Sat Access**

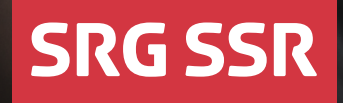

**RSI RTR RTS SRF SWI** 

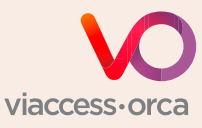

Votre récepteur ou module est-il certifié Viaccess-Orca?

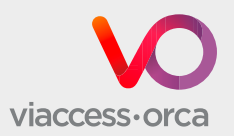

La SSR diffuse ses programmes radio et TV en Europe via le système satellite Eutelsat Hot Bird. La carte Sat Access permet de décoder les signaux TV cryptés pour des raisons de droit d'auteur. SRF info et l'ensemble des programmes radio peuvent être captés en clair.

### **Votre récepteur ou module est-il certifié Viaccess-Orca?**

Pour une réception sans faille des programmes TV de la SSR, seuls les récepteurs et les modules CA certifiés Viaccess-Orca sont adaptés. La technologie de décodage est garantie par la société Viaccess-Orca. La liste exhaustive des modules CA certifiés est disponible sur [www.broadcast.ch](https://www.broadcast.ch/fr/television/television-numerique-par-satellite-dvb-s#module-d-acces-conditionnel-cam) ou via le code QR ci-dessous.

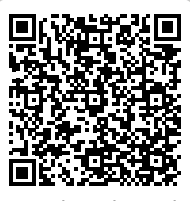

w broadcast ch

## **Comment insérer votre carte Sat Access dans votre récepteur**

### **1**

**→** Sélectionner un programme TV crypté de la SSR (par ex. RTS 1).

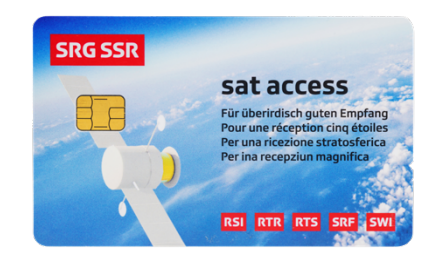

### **Paramètres**

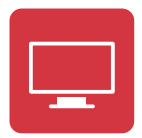

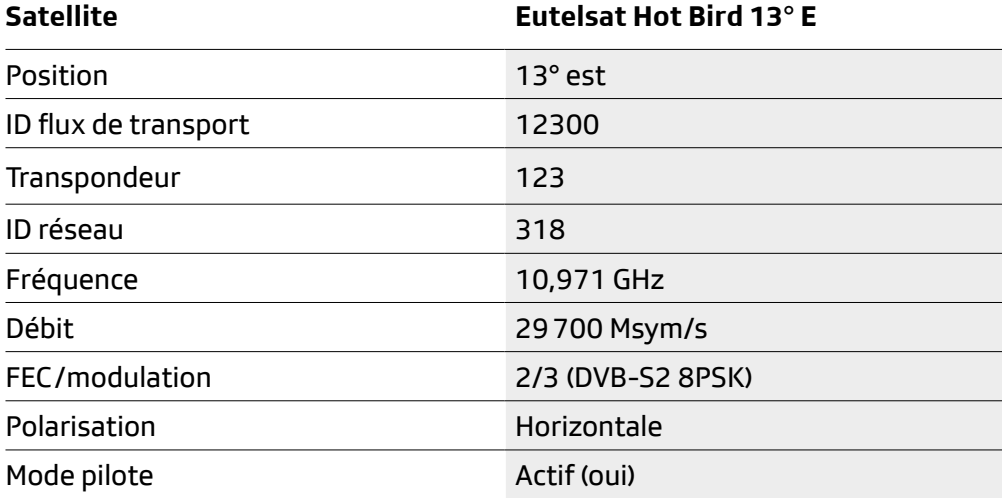

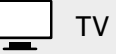

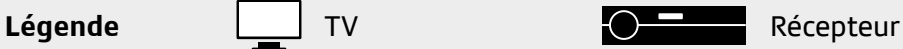

### **2**

**Variante avec récepteur et module** 

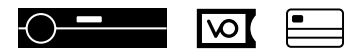

**→** Insérer le module dans le récepteur.

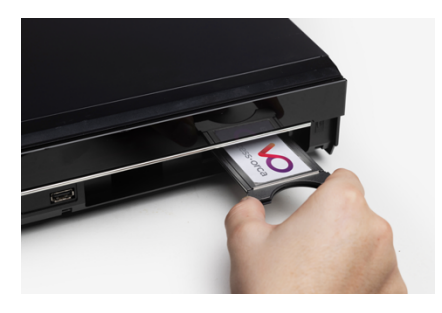

**→** Attendre que le message s'affiche à l'écran.

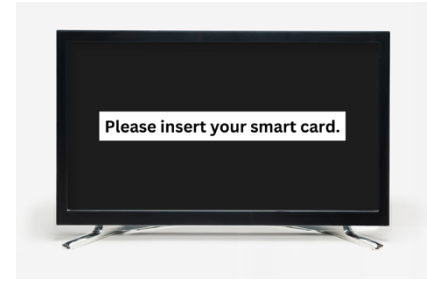

**→** Insérer la carte dans le module.

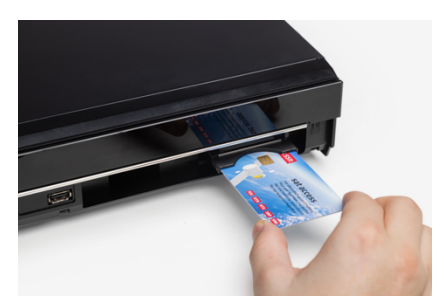

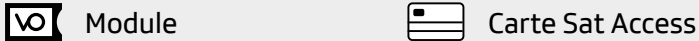

#### **Variante avec TV et module**

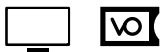

 $\overline{\circ}$ 

**→** Insérer le module dans le téléviseur.

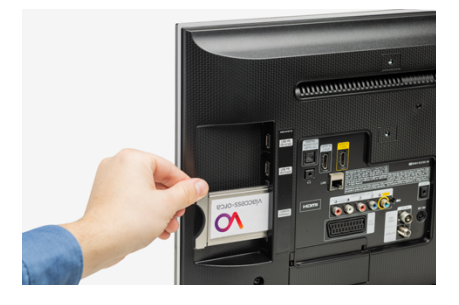

**→** Attendre que le message s'affiche à l'écran.

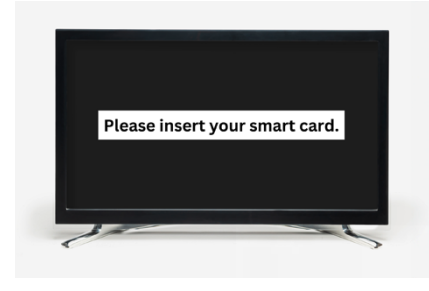

**→** Insérer la carte dans le module.

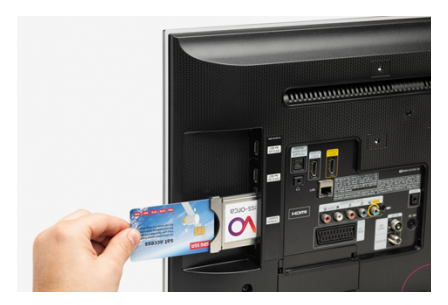

#### **Variante avec récepteur sans module**

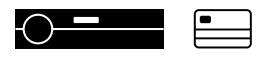

**→** Insérer la carte dans le récepteur.

#### **Attention**

En fonction du récepteur, la carte Sat Access doit être insérée avec la puce vers le haut ou vers le bas. Veuillez consulter le mode d'emploi de votre récepteur.

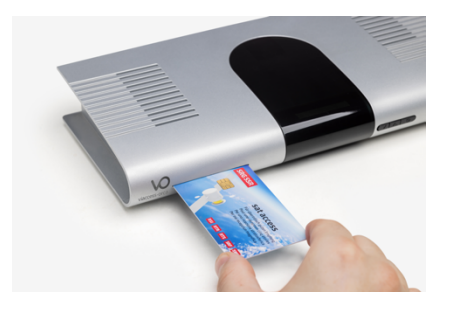

### **3**

- **→** Attendre la validation automatique sans changer de programme TV.
- **→** Cela peut prendre jusqu'à 30 minutes merci de patienter!

### **4**

- **→** Le programme TV sélectionné apparaît.
- Le tour est joué. Votre carte Sat Access fonctionne correctement.

### **Programmes**

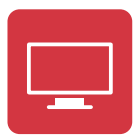

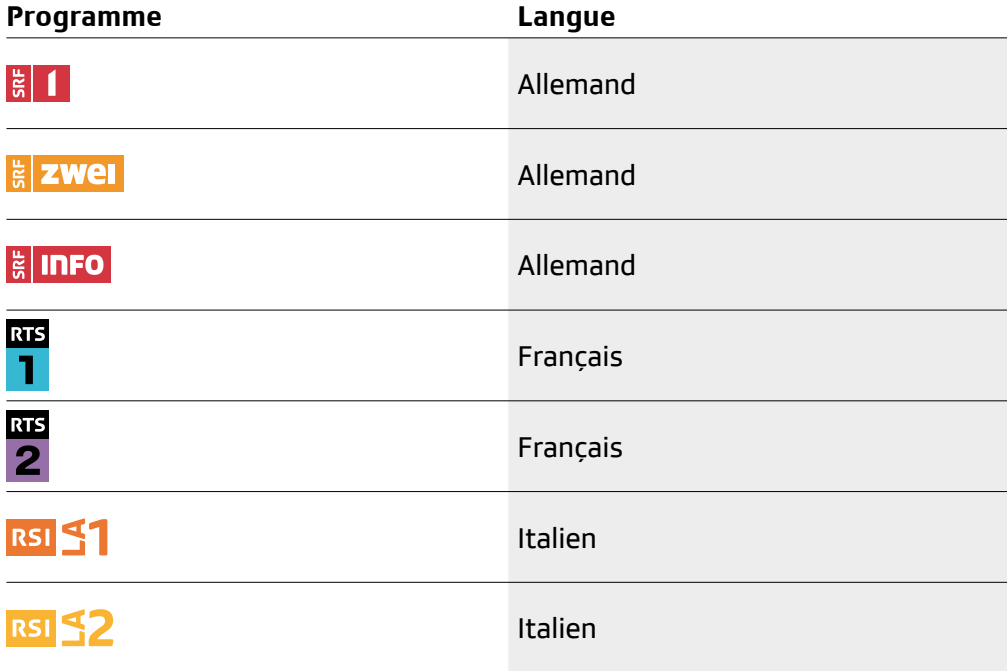

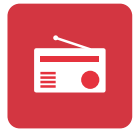

L'ensemble des programmes radio de la SSR peuvent être captés en clair par satellite via le transpondeur 123.

# **Check-list en cas de mauvais fonctionnement**

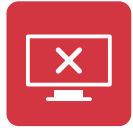

**Écran noir et message «pas de droit» («no rights»)**

Pour une réception sans faille des programmes TV de la SSR, veuillez utiliser exclusivement un module certifié Viaccess-Orca.

La liste exhaustive des modules CA certifiés est disponible sur [www.broadcast.ch](https://www.broadcast.ch/fr/television/television-numerique-par-satellite-dvb-s#module-d-acces-conditionnel-cam) ou via le code QR à côté.

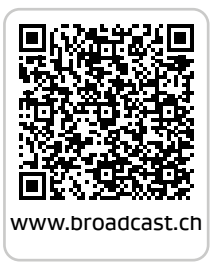

Pour des raisons de sécurité, le cryptage change régulièrement. Si la carte Sat Access n'a pas été utilisée depuis longtemps, vous devez en actualiser les droits d'accès.

Dans ce cas veuillez procéder comme suit:

- **1.** Éteindre le récepteur et débrancher la prise du secteur.
- **2.** Enlever la carte Sat Access et le module.
- **3.** Attendre environ 30 secondes. Rebrancher la prise secteur et enclencher votre récepteur.
- **4.** Sélectionner un programme TV de la SSR (par ex. RTS 1).
- **5.** Insérer le module et attendre que le message s'affiche à l'écran.
- **6.** Insérer la carte Sat Access.
- **7.** Attendre environ 30 minutes sans changer de programme TV.

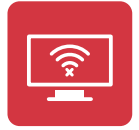

### **Pas de réception, écran noir et message «pas de signal» («no signal»)**

Il se peut que votre antenne parabolique ne soit pas correctement positionnée, ou que votre récepteur satellite/votre téléviseur ne soit pas compatible DVB-S2 et HEVC/H.265. Veuillez vérifier si vous captez des émissions en clair sur SRF info. Si ce n'est pas le cas, le problème est lié à l'installation; une erreur de cryptage peut pratiquement être exclue.

### **Veuillez vérifier:**

- **→** les paramètres de votre récepteur ou de votre téléviseur (pour nos paramètres voir page 3),
- **→** les connexions entre votre récepteur numérique et votre antenne parabolique,
- **→** les dommages éventuels aux câbles,
- **→** l'orientation de votre antenne parabolique.

Si le message d'erreur persiste, veuillez demander à un revendeur spécialisé de contrôler votre installation.

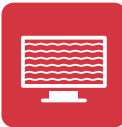

#### **Brouillage de l**'**image**

**→** Veuillez vérifier que votre antenne parabolique n'est pas souillée ou recouverte de neige. Une mauvaise météo peut aussi causer des dérangements.

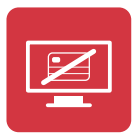

#### **Écran noir et message «erreur de carte» («no card inserted»)**

**→** Veuillez vérifier le positionnement de votre carte Sat Access: en fonction du récepteur, elle doit être insérée avec la puce vers le haut ou vers le bas. Veuillez consulter le mode d'emploi de votre récepteur.

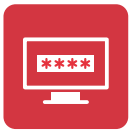

#### **Code de sécurité ou mot de passe nécessaire**

**→** Le récepteur demande un code ou un mot de passe. Veuillez consulter le mode d'emploi de votre récepteur ou contacter votre revendeur. Les mots de passe les plus courants sont 0000 et 1234.

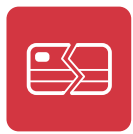

#### **Carte Sat Access défectueuse ou endommagée**

Veuillez contacter le service clientèle SSR:

Hot-line depuis la Suisse: 0848 868 969 Hot-line depuis l'étranger: +41 58 134 30 30 E-mail: [sataccess@broadcast.ch](mailto:sataccess%40broadcast.ch?subject=)

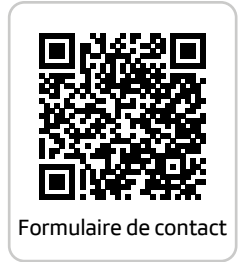

Sont exclus de la garantie les dommages causés par une utilisation incorrecte ou inapproprié.

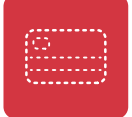

#### **Vol ou perte de la carte Sat Access**

Faites immédiatement bloquer votre carte Sat Access:

Hot-line depuis la Suisse: 0848 868 969 Hot-line depuis l'étranger: +41 58 134 30 30 E-mail: [sataccess@broadcast.ch](mailto:sataccess%40broadcast.ch?subject=)

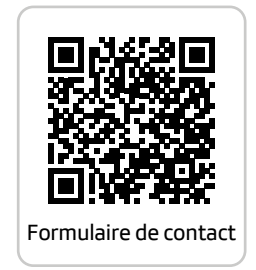

La carte Sat Access ne peut être utilisée que par des personnes domiciliées en Suisse ou par des citoyen.nes suisses domicilié.es à l'étranger. Les [conditions](https://www.broadcast.ch/fileadmin/kundendaten/Dokumente/Sat_Access/AGB_sat_access_FRA.pdf) [générales](https://www.broadcast.ch/fileadmin/kundendaten/Dokumente/Sat_Access/AGB_sat_access_FRA.pdf) du contrat Sat Access s'appliquent.

Tout abus peut faire l'objet de poursuites pénales. Si vous ne souhaitez plus recevoir les programmes de la SSR par satellite, il vous suffit d'envoyer votre carte Sat Access et une lettre de résiliation à: SRG SSR, Sat Access, Postfach 2015, CH-8052 Zürich.

**sat access**

Réception cinq étoiles

SRG SSR sat access Postfach 2015 CH-8052 Zürich

Hot-line depuis la Suisse: 0848 868 969 Hot-line depuis l'étranger: +41 58 134 30 30 E-mail: sataccess@broadcast.ch Web: www.broadcast.ch